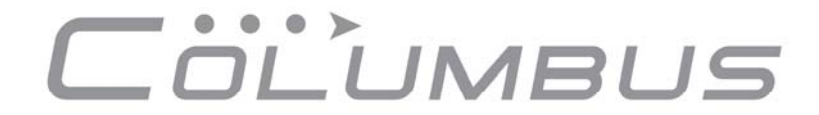

*V-990* Mark I - MTK 3329 GPS Chipsatz

# **BEDIENUNGSANLEITUNG**

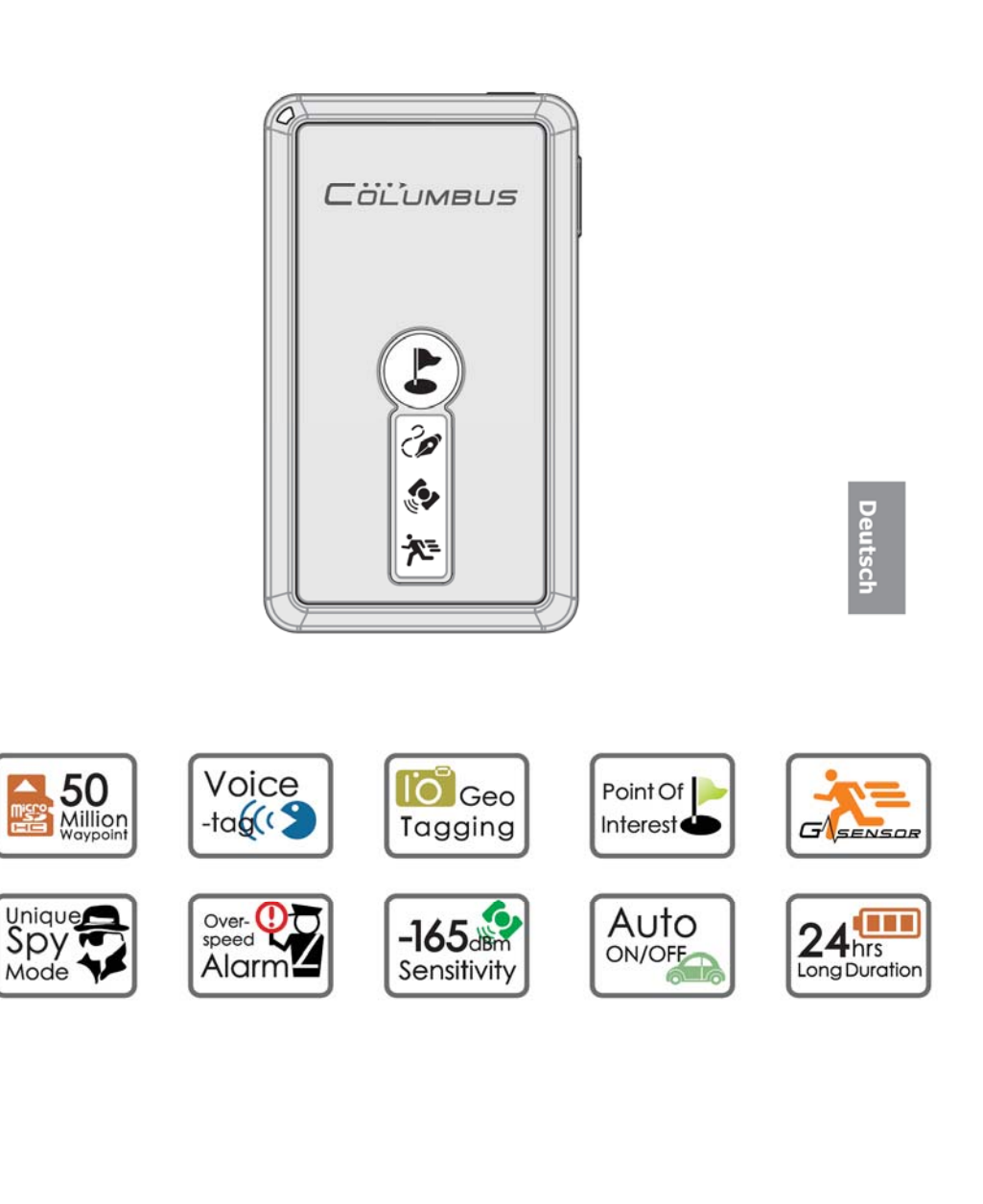

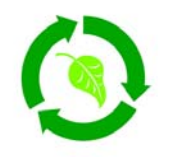

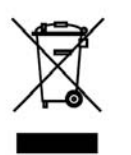

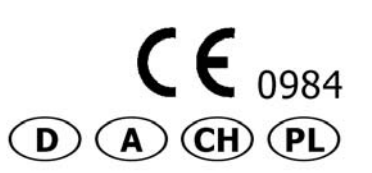

**Vorwort:** Vielen Dank, dass Sie sich für den Columbus V-990 GPS Logger entschieden haben. Wir hoffen, Sie werden mit Ihrem neuen Gerät viel Freude haben. Um Ihnen die Inbetriebnahme zu erleichtern, finden Sie in dieser Anleitung alle wesentlichen Informationen zusammengefasst.

#### **Inhaltsverzeichnis**

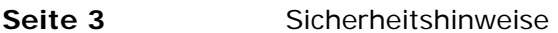

- **Seite 3** Umweltschutz
- **Seite 4** Recycling-, Elektro- und Elektronikgerätegesetz (WEEE-Hinweis)
- Seite 4 Beschränkung gefährlicher Stoffe
- **Seite 5** CE- und RoHS-Zertifizierung
- **Seite 5** Verpackungsinhalt
- **Seite 6 Leistungsmerkmale**
- **Seite 7** Übersicht der Bedienelemente
- **Seite 8** Tastenfunktionen
- **Seite 9** LED's und akustische Signaltöne
- **Seite 11** Funktionsbeschreibung
- **Seite 14** Erste Inbetriebnahme
- **Seite 14** Hinweise zum Dauerbetrieb
- **Seite 14** Handhabung und Benutzung
- **Seite 15** Vorbereitung zur ersten Inbetriebnahme
- **Seite 16** Einstellung der Digitalkamera auf aktuelles Datum und Uhrzeit

#### **Seite 18 PC Software Time Album & Time Album Pro**

- Installation
- Konfiguration
- Funktionsbeschreibung
- **Schaltflächen**
- Log Daten verarbeiten und verwalten
- Bedeutung der verschiedenen Symbole
- Log Export
- Columbus V-990 konfigurieren
- Log Aufnahme und Konvertierung
- **Seite 23** Aufzeichnung von Log Daten
- **Seite 24** Fehlersuche
- **Seite 25** Schlussbestimmungen

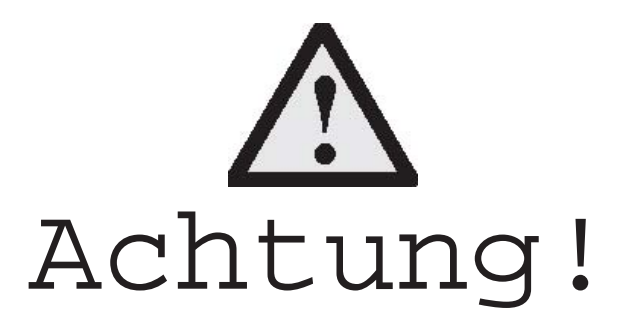

#### **Sicherheitshinweise**

Ihr Columbus V-990 GPS Logger erfüllt technisch alle gesetzlichen Vorschriften und Sicherheitsstandards. Es können jedoch durch die gegenseitige Beeinträchtigung mit anderen elektronischen Geräten, Störungen auftreten. Beachten Sie unbedingt bei der Nutzung Ihres Columbus V-990, sowohl zu Hause als auch unterwegs, stets die örtlichen Vorschriften und Regelungen.

- Bitte benutzen Sie den Columbus V-990 nicht, während Sie ein Kraftfahrzeug führen. Das Bedienen von Mobilfunk- sowie Navigationsgeräten wird in einigen Ländern mit einer Geldbuße und Strafen geahndet. Durch die verminderte Konzentration kann es zu Unfällen kommen.
- Das Gerät darf im Betrieb weder hohen Temperaturen noch hoher Luftfeuchtigkeit ausgesetzt werden (-10°C bis +50°C).
- Schließen Sie den Columbus V-990 nur an die dafür vorgesehenen Anschlüsse und nur mit den originalen Kabeln an.
- Entsorgen Sie Geräte mit Akkus gemäß den lokalen Vorschriften.
- Das eigenmächtige Auswechseln von Teilen des Gerätes und die Umrüstung sind nicht gestattet. Ein Zuwiderhandeln kann dazu führen, dass der Gebrauch des Gerätes widerrechtlich ist und Sie die Gewährleistung verlieren.
- Der Betrieb des Gerätes in hochexplosiver Umgebung, wie z.B. im Bergbau, während des Fluges oder in anderen Gebieten, wo der Gebrauch untersagt ist, ist strengstens verboten.
- Bevor Sie in ein Flugzeug einsteigen oder bevor Sie das Gerät in Ihr Gepäck legen, informieren Sie sich bitte, ob die Benutzung von GPS Geräten in Flugzeugen gestattet ist. Schalten Sie daher sicherheitshalber Ihr GPS Gerät aus.
- Schalten Sie Ihr GPS Gerät ebenso in Kliniken, Krankenhäusern oder anderen Gesundheitszentren und an allen Orten in unmittelbarer Nähe medizinischer Geräte aus.

#### **Umweltschutz**

Beachten Sie unbedingt die örtlichen Vorschriften für die Entsorgung von Verpackungsmaterialien, verbrauchten Akkus/Batterien und ausgedienten Elektrogeräten. Für alle verbrauchten Batterien und Akkumulatoren besteht eine gesetzliche Rückgabepflicht. Sie dürfen nicht über den Hausmüll entsorgt werden.

# **Recycling-, Elektro- und Elektronikgerätegesetz (WEEE-Hinweis)**

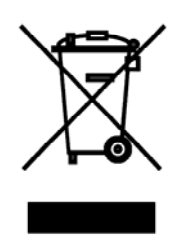

Das am 13. Februar 2003 in Kraft getretene und in der Bundesrepublik Deutschland am 18. August 2005 umgesetztem europäischem Gesetz zur Vermeidung von Elektro- und Elektronikmüll (ElektroG) bedeutet eine erhebliche Änderung in der Behandlung von elektrischen Geräten am Ende ihres Lebenszyklus. Der vorrangige Grund für dieses Gesetz liegt in der Vermeidung von Elektro- und Elektronikschrott.

Hat Ihr Columbus V-990 ausgedient, bringen Sie das Altgerät zur Sammelstelle Ihres kommunalen Entsorgungsträgers (z.B. Wertstoffhof). Das oben stehende Symbol bedeutet, dass das Altgerät getrennt vom Hausmüll zu entsorgen ist. Nach dem Elektround Elektronikgerätegesetz sind Besitzer von Altgeräten gesetzlich verpflichtet, alte Elektro- und Elektronikgeräte einer getrennten Abfallentsorgung zuzuführen. Helfen Sie bitte mit und leisten Sie einen Beitrag zum Umweltschutz, indem Sie das Altgerät nicht in den Hausmüll geben. Die Firma Columbus Europe – Thomas Dubanowski ist bei der Stiftung Elektro-Altgeräte-Register registriert. Um mehr Informationen über die Entsorgung von Elektro- und Elektronikmüll zu erhalten, wenden Sie sich bitte an die lokalen Stellen wie Rathaus, Müllabfuhrdienste, das Geschäft/Händler oder den Hersteller, bei dem Sie das Gerät erworben haben.

#### **Beschränkung gefährlicher Stoffe**

Dieses Produkt ist in Übereinstimmung mit der EG-Richtlinie 2002/95/EG und deren Anhänge und dem Beschluss des Rates der EG zur Beschränkung der Nutzung von gefährlichen Stoffen in elektrischen und elektronischen Geräten.

# **CE- und RoHS-Zertifizierung**

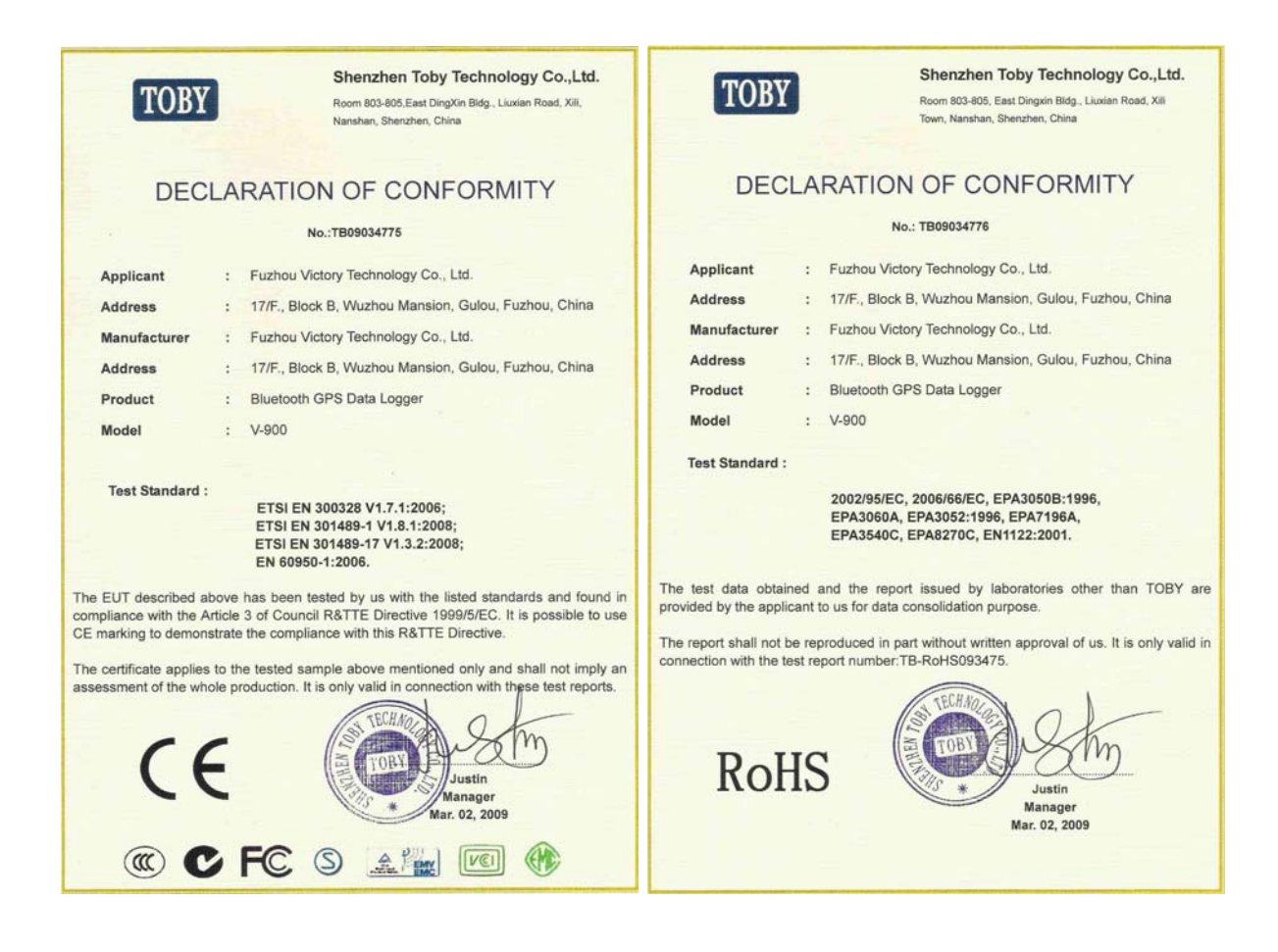

#### **Verpackungsinhalt**

- Columbus V-990 GPS Logger
- 12V USB Kfz-Netzteil
- USB Ladekabel
- GPS Tragetasche
- USB MicroSD-Kartenlesegerät
- Schlüsselband
- Software CD
- Handbuch

Überzeugen Sie sich vor der Inbetriebnahme, dass alle Bestandteile des Lieferumfangs in der Verpackung enthalten sind. Sollte etwas fehlen oder beschädigt sein, wenden Sie sich bitte umgehend an Ihren Fachhändler.

#### **Leistungsmerkmale**

Der Columbus V-990 ist ein GPS Logger mit einem hochwertigen MTK II GPS Chipsatz und Bewegungssensor (G-Sensor). Dieses Gerät eignet sich bestens zum Aufzeichnen von Wegstrecken, Geotagging von Fotos, Navigation, Flottenmanagement, AVL, Tracking, Topographie, sowie weiteren landwirtschaftlichen Zwecken. Der Columbus V-990 verfügt über 66 parallele Satellitenverfolgungskanäle und erzielt, je nach Einstellung, durch den extrem geringen Stromverbrauch eine Dauerbetriebszeit von bis zu einem Monat.

# *Einige Eigenschaften im Überblick:*

- GPS Logger
- Sprachaufzeichnungen auf Knopfdruck
- Geotagging von Fotos
- **Bewegungssensor (G-Sensor)**
- Speicherfach für MicroSD-Speicherkarten bis zu 4GB
- Aufzeichnung von bis zu 50 Millionen Wegpunkten möglich
- PC Software für Windows, Mac OS und Linux
- MTK II 3329 GPS Chipsatz
- 66 parallele Satellitenverfolgungskanäle
- Hohe Empfindlichkeit: -165 dBm
- WAAS/EGNOS (DGPS) + MSAS
- Wieder aufladbarer Li-Polymer Akku
- Geringer Stromverbrauch
- Dauerbetriebszeiten von bis zu ca. einem Monat (je nach Einstellung)
- Aufzeichnung von Datum, Uhrzeit, Breiten- und Längengrad, Höhe, Geschwindigkeit, Kurs, Fix Modus, Fix Typ, PDOP, HDOP, VDOP
- Sehr klein und handlich

# **Übersicht der Bedienelemente**

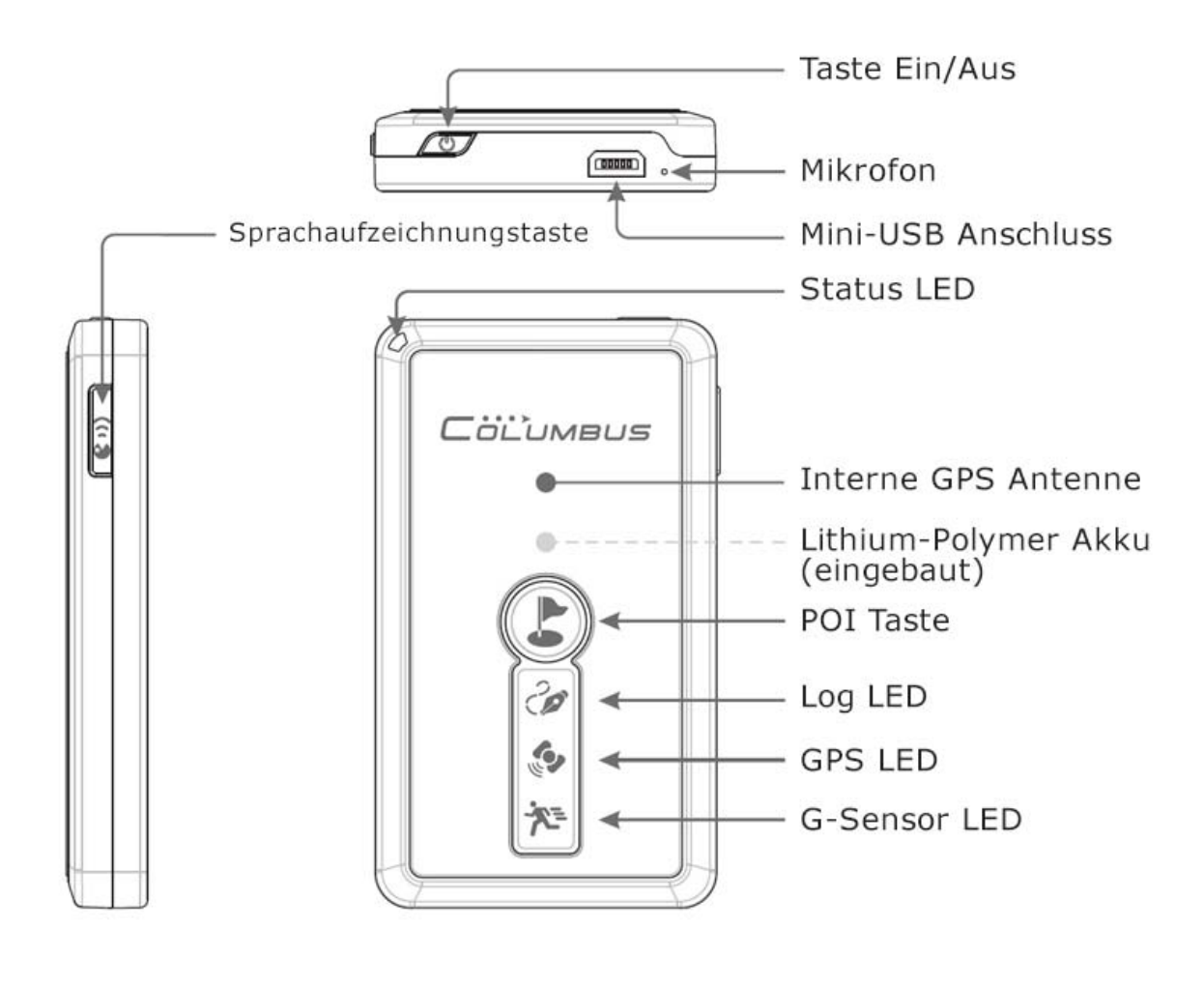

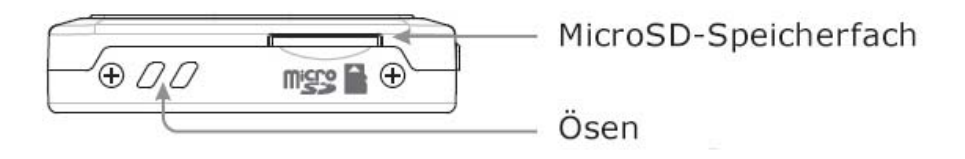

#### **Tastenfunktionen**

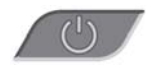

#### **Taste Ein/Aus**

Die Taste Ein/Aus befindet sich von der Oberseite des Gerätes gesehen oben rechts.

#### **In ausgeschalteten Zustand:**

Halten Sie diese Taste etwa 3 Sekunden lang gedrückt, so wird der Columbus V-990 eingeschaltet und es ertönen gleichzeitig zwei akustische Signaltöne.

#### **In eingeschalteten Zustand:**

Halten Sie diese Taste etwa 3 Sekunden lang gedrückt, so wird der Columbus V-990 ausgeschaltet und es ertönt gleichzeitig ein längerer Signalton. Drücken Sie die Taste Ein/Aus im Betrieb nur kurz, so wird der Bewegungssensor (G-Sensor) für die Log Aufzeichnung ein- und ausgeschaltet. Ist der Bewegungssensor aktiviert, nimmt der Columbus V-990 nur die Wegpunkte auf, bei denen auch Bewegungen registriert werden. Dies spart Speicherplatz und schont gleichzeitig die Akkulaufzeit.

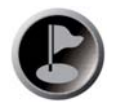

# **POI Taste**

Ein kurzes Betätigen der POI Taste bewirkt die Markierung eines speziellen Wegpunktes im aktuellen GPS Log. Als Bestätigung für eine erfolgreiche Markierung eines geografischen Wegpunktes, hören Sie einen kurzen Signalton. Der markierte Wegpunkt wird später in der Auswertung Ihrer Log Daten besonders hervorgehoben. Halten Sie die POI Taste länger gedrückt, so wird die aktuelle Log Aufzeichnung abgeschlossen und eine neue Log Aufzeichnung gestartet. Hierbei sollten Sie akustisch drei aufeinander folgende Signaltöne wahrnehmen.

#### $\begin{array}{|c|c|c|c|}\hline \mathbf{c} & \mathbf{0} & \mathbf{0}\end{array}$

# **Sprachaufzeichnungstaste**

Halten Sie die Sprachaufzeichnungstaste gedrückt, um eine Sprachaufzeichnung zu starten. Sprechen Sie erst, nachdem die Status LED rot aufleuchtet und ein kurzer Signalton wahrgenommen wurde. Beenden Sie die Aufnahme, indem Sie die Sprachaufzeichnungstaste wieder loslassen. Eine erfolgreiche Sprachaufzeichnung wird mit zwei kurzen Signaltönen bestätigt. Die Status LED wechselt gleichzeitig von rot zu grün zurück. Um eine gute Aufnahmequalität zu erzielen, halten Sie bitte den Columbus V-990 so nah wie möglich an den Mund. Das Mikrofon befindet sich von der Oberseite des Gerätes gesehen oben links.

Die Sprachaufzeichnung bietet eine Möglichkeit, eigene Anmerkungen oder Ideen unterwegs festzuhalten und diese später den exakten GPS Koordinaten zuzuordnen. Am Computer sehen Sie dann, wo und wann Sie

welche Aufzeichnung aufgenommen haben und können sich später an vieles viel besser erinnern.

# **LED's und akustische Signaltöne**

Auf der Oberseite des Columbus V-990 befinden sich 3 grafische LED's. Die Gerätestatus LED finden Sie oben links. Im Gerät ist zusätzlich ein Lautsprecher integriert. Das Gerät bietet Ihnen somit akustische sowie visuelle Hinweise zum aktuellen Status.

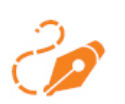

Die Log LED zeigt den Status der Log Funktion und der Speicherkarte an:

- LED an: Log Funktion eingeschaltet
- LED flackert kurz auf: Speicherkarte wird mit Daten beschrieben
- LED blinkt durchgehend (inkl. Signalton): Speicherkartenfehler
- LED aus: Log Funktion ausgeschaltet/keine Speicherkarte eingesetzt

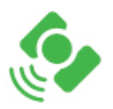

Die GPS LED zeigt den Status der GPS Positionsbestimmung an:

- LED an: Gerät sucht nach GPS Satelliten
- LED blinkt: GPS Positionsbestimmung erfolgreich abgeschlossen

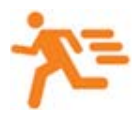

Die G-Sensor LED zeigt den Status vom Bewegungssensor an:

- 
- LED aus: G-Sensor ausgeschaltet
- 
- LED an: G-Sensor eingeschaltet
	- LED blinkt: Bewegung wird registriert

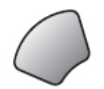

Die Gerätestatus LED zeigt den Energiestatus und den Gerätezustand an:

- 
- LED grün an: Gerät eingeschaltet
	-
- LED grün an: Akku vollständig geladen LED rot blinkt: Energiespannung niedrig
- LED rot an: Ladevorgang des Akkus
- 
- LED rot an: Mikrofon aktiv (Sprachaufzeichnung)
- LED blau an/blinkt: Spion Log Modus aktiv

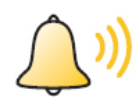

Durch den im Columbus V-990 integrierten Lautsprecher werden zusätzlich akustische Warnhinweise ausgegeben:

- 
- 
- Gerät ein: 2 kurze Signaltöne
	-
- Gerät aus: 1 langer Signalton
- Start einer Sprachaufzeichnung: 1 kurzer Signalton
- Stopp einer Sprachaufzeichnung: 2 kurze Signaltöne
- POI Taste: Ein kurzes Betätigen der POI Taste bewirkt eine Wegpunktmarkierung. Akustisch nehmen Sie als Bestätigung einen kurzen Signalton wahr.
- POI Taste: Ein langes Drücken der POI Taste über etwa 3 Sekunden beendet die aktuelle Log Aufzeichnung und beginnt mit einer neuen Log Aufzeichnung. Akustisch nehmen Sie als Bestätigung drei kurze Signaltöne wahr.
- Speicherkarte: Nehmen Sie die Speicherkarte heraus, erklingt eine kurze Melodie. Wird die Speicherkarte wieder eingesetzt, erklingt ebenso eine kurze Melodie. Bitte entnehmen Sie die Speicherkarte nur, wenn das Gerät ausgeschaltet ist.
- Speicherkartenfehler: Sie hören durchgehende Signaltöne.
- Geschwindigkeitsüberschreitung: Sofern in der PC Software "Time Album" ein maximaler Geschwindigkeitswert festgelegt wurde, gibt das Gerät bei jeder Überschreitung dieses Geschwindigkeitswertes kurze und durchgehende Signaltöne aus. Sobald die Geschwindigkeit unter den festgelegten Wert fällt, gehen die Signaltöne automatisch wieder aus.

# **Funktionsbeschreibung**

Der Columbus V-990 eignet sich zur Speicherung von geografischen Koordinaten auf einer Speicherkarte, sowie zu folgenden Einsatzzwecken:

# **1. Navigation**

Der Columbus V-990 (Mark I – MTK 3329 GPS Chipsatz) kann als kabelgebundener GPS Empfänger zur Navigation genutzt werden. Hierzu wird das Gerät über ein optional erhältliches USB Datenkabel einfach mit dem Computer oder Laptop verbunden. Die dafür notwendigen USB Treiber finden Sie in unserem Supportbereich. Der Columbus V-990 übermittelt hierbei die Live GPS Daten an das Endgerät. Der Zugriff auf die Daten der Speicherkarte ist hierbei nicht möglich. Diese Art von Nutzung erfordert die Installation einer optional erhältlichen Navigationssoftware auf dem jeweiligen Endgerät.

# **2. Log Aufzeichnung**

Der Columbus V-990 GPS Logger ist auch ohne ein Endgerät eigenständig nutzbar. Das Gerät zeichnet die folgenden GPS Informationen auf der Speicherkarte auf:

- Datum
- Uhrzeit
- Längengrad
- Breitengrad
- Höhe
- Geschwindigkeit
- Kurs
- Fix-Modus
- Fix-Typ
- PDOP
- **HDOP**
- VDOP

Mit der POI Taste kann während einer Log Aufzeichnung jederzeit eine geografische Position markiert werden. Um unterwegs eine neue Log Aufzeichnung zu starten, genügt es, die POI Taste etwa 3 Sekunden lang gedrückt zu halten. Als Bestätigung ertönen 3 kurze Signaltöne. Somit wird die alte Log Aufzeichnung beendet und eine neue Log Aufzeichnung gestartet.

Mit der im Lieferumfang enthaltenen PC Software "Time Album" [**Englisch**] können Geräteeinstellungen vorgenommen werden. In der PC Software "Time Album **Pro**" [**Deutsch**] können derzeit keine Geräteeinstellungen vorgenommen werden. Beide Softwarelösungen dienen zur Auswertung von Log Daten.

In der PC Software "Time Album" ist es möglich, einen frei definierbaren Wert für die Warnungen bei Geschwindigkeitsüberschreitungen anzugeben. Sobald das Fortbewegungsmittel dann schneller als der angegebene Wert ist, gibt das Gerät dauerhafte Warnhinweise in Form von Signaltönen aus. Wenn sich die Geschwindigkeit verringert und unter diesen Wert fällt, werden die Signaltöne automatisch wieder ausgeschaltet. Die Warnungen lassen sich über die POI Taste für jede Überschreitung manuell abschalten.

Zur Visualisierung von Log Daten können zum Beispiel die im Internet frei verfügbaren Softwarelösungen "Google Earth" oder "Google Maps" genutzt

werden. Die Konvertierung von Log Daten in das Google Earth-Dateiformat (\*.kmz) erfolgt über die mitgelieferte PC Software "Time Album" oder "Time Album Pro".

Der Columbus V-990 verfügt über keinen internen Datenspeicher. Die Speicherung aller Daten erfolgt ausschließlich auf einer MicroSD-Speicherkarte. Die Größe der Speicherkapazität ist auf maximal 4GB begrenzt. Diese Speicherkapazität reicht aus, um bis zu 50 Millionen Wegpunkte (etwa 1,5 Jahre) zu speichern. Die benötigte MicroSD-Speicherkarte ist nicht in jedem Angebot enthalten und kann über unsere Fachhändler bereits richtig vorformatiert bezogen werden. Alle Speicherkarten die bereits mit den Geräten ausgeliefert werden, sind sofort einsatzbereit.

# **3. Sprachaufzeichnung**

Mit der Sprachaufzeichnungstaste können unterwegs Sprachaufzeichnungen aufgenommen werden. Diese Sprachaufzeichnungen lassen sich bei der späteren Auswertung über die PC Software "Time Album" den dazugehörigen GPS Koordinaten zuordnen. Die Sprachaufzeichnungen werden in den Kartendarstellungen von Google Earth speziell hervorgehoben und lassen sich an den jeweiligen Orten abspielen. So sehen Sie genau, wo Sie die jeweilige Sprachnotiz aufgenommen haben und erinnern sich wieder an das, was Sie sich merken wollten. Die Sprachaufzeichnungen werden als WAV-Dateien auf der Speicherkarte abgelegt. Diese lassen sich zum Beispiel auch ganz einfach über den Windows® Media Player wiedergeben.

# **4. Geotagging von Fotos**

Mit Hilfe der im Lieferumfang enthaltenen PC Software "Time Album" oder "Time Album Pro" lassen sich Fotos schnell den geografischen Koordinaten zuordnen. Die Zuordnung von Fotos an die eigenen Log Aufnahmen wird durch einen Zeitstempelabgleich von Fotos zum Log vorgenommen. Jede Digitalkamera, Spiegelreflexkamera oder Smartphone-Kamera verfügt über eine interne Uhrzeit. Der Columbus V-990 erhält das Datum und die aktuelle Uhrzeit (UTC-Zeit) von den GPS Satelliten. Die unterwegs aufgenommenen Fotos lassen sich somit später über einen Zeitstempelabgleich, den verschiedenen Zeiten und somit den verschiedenen GPS Koordinaten zuordnen. Somit wissen Sie immer, wo welches Foto geschossen wurde. Wenn Sie dies noch in das Google Earth-Format (\*.kmz) exportieren, können Sie Ihre Reisen mit Freunden teilen. Versenden Sie einfach die Google Earth-Datei an Freunde und zeigen Sie diesen, wo Sie waren und was Sie gesehen haben.

Bevor Sie diese Funktion nutzen, vergewissern Sie sich bitte, ob das Datum und die Uhrzeit Ihrer Kamera richtig eingestellt wurde. Hierbei ist die sekundengenaue Einstellung sehr wichtig. Je genauer diese Einstellung erfolgt, umso genauer können später die Fotos zugeordnet werden (weitere Informationen auf Seite 16).

#### **5. Warnung bei Geschwindigkeitsüberschreitungen**

In der mitgelieferten PC Software "Time Album" lässt sich ein frei definierbarer Geschwindigkeitswert (km/h) für die Ausgabe von Signaltönen konfigurieren. Wenn Sie mit Ihrem Fortbewegungsmittel schneller als der angegebene Wert unterwegs sind, ertönt ein durchgehender Signalton. Dieser Signalton lässt sich durch das Betätigen der POI Taste bei jeder Überschreitung manuell unterdrücken. Sobald die Geschwindigkeit wieder unter den frei definierbaren Wert fällt, schaltet sich der Signalton automatisch wieder ab. Mit dieser Funktion werden Sie immer zuverlässig gewarnt, sobald Sie zu schnell unterwegs sind ohne auf den Tachometer schauen zu müssen.

Diese Funktion ist nur verfügbar, wenn auch die Log Funktion aktiviert ist.

#### **6. Spion Log Modus**

Der Spion Log Modus ermöglicht, je nach Einstellung, eine Dauerbetriebszeit von bis zu einem ganzen Monat.

Für den Spion Log Modus kann in der PC Software "Time Album" ein Wert zwischen 10 und 100 Minuten frei definiert werden. Wenn unter Device Settings → Spy Mode Timer  $\rightarrow$  ein Wert von "10" eintragen wurde und abgespeichert wird, so schaltet sich das Gerät in festen Zeitabständen von 10 Minuten ein, führt eine GPS Positionsbestimmung durch, speichert 8 Sekunden lang alle nötigen GPS Informationen und geht dann anschließend automatisch wieder aus.

Der Spion Log Modus wird über eine Tastenkombination aktiviert. Für die Aktivierung muss im ausgeschalteten Zustand etwa 3 Sekunden lang gleichzeitig die Sprachaufzeichnungstaste zusammen mit der Taste Ein/Aus gedrückt werden. Anschließend folgen als Bestätigung zwei lange Signaltöne. Die Status LED leuchtet anschließend blau auf und das Gerät befindet sich im Spion Log Modus.

Im Spion Log Modus bleiben alle LED's und der Lautsprecher ausgeschaltet. Die LED's schalten sich nur noch für die Dauer ein, in der das Gerät nach den nötigen GPS Informationen sucht.

Dieser Modus ermöglicht eine extrem lange Betriebszeit in Gebieten, wo eine Ladung des Akkus nicht möglich ist.

#### **7. Bewegungssensor (G-Sensor)**

Wenn der Bewegungssensor aktiviert ist, werden nur Log Daten aufgezeichnet, solange sich das Gerät in Bewegung befindet. Sobald das Gerät über 5 Minuten keine Änderung der Position und keine Bewegung feststellt, geht das Gerät automatisch in einen Energiesparmodus über. Das gleiche gilt bei GPS Signalverlust. Sobald wieder Bewegung oder GPS Empfang festgestellt wird, schaltet sich das Gerät automatisch wieder ein. Mit dem Betätigen der Taste Ein/Aus kann der Bewegungssensor ein- und ausgeschaltet werden.

#### **Erste Inbetriebnahme**

Im Columbus V-990 ist ein 1000mAh Li-Polymer Akku fest verbaut. Zur Ladung dieses Akkus kann das im Lieferumfang enthaltene USB Ladekabel oder das 12V USB Kfz-Netzteil für den Zigarettenanzünder in Kraftfahrzeugen genutzt werden. Eine komplette Ladung des Columbus V-990 dauert etwa 3 bis 3.5 Stunden. Während des Ladevorganges leuchtet die Status LED rot. Sobald das Gerät vollständig geladen wurde, leuchtet die Status LED grün.

#### **Hinweise zum Dauerbetrieb**

Die Dauerbetriebszeiten hängen stark von den gewählten Einstellungen ab.

Im Folgenden finden Sie einige Beispiele für die verschiedenen Einstellungen und die dazugehörigen Dauerbetriebszeiten:

- Log Modus: ca. 22-24 Stunden Dauerbetrieb
- Log Modus mit G-Sensor bei häufigem Stillstand: bis zu 5 Tagen Dauerbetriebszeit
- Spion Log Modus: Bis zu einem Monat Dauerbetrieb (je nach Zeitintervall)

#### **Handhabung und Benutzung**

In dem Columbus V-990 wurde ein hochempfindlicher MTK II GPS Chipsatz mit 66 parallelen Satellitenverfolgungskanälen verbaut. Die Positionsbestimmung ist in den meisten Fällen auch ohne direkte Sicht zu GPS Satelliten möglich. Auch in meist schwierigen Umgebungen, wie zum Beispiel in Wäldern, ist eine äußerst genaue Positionsbestimmung möglich. Durch die von Columbus entwickelte EPS-Technologie\* wird eine noch genauere Positionsbestimmung ermöglicht.

\*EPS (Enhanced Positioning System) wurde von Columbus speziell für dieses und nachfolgende Produkte entwickelt.

Transportieren Sie den Columbus V-990 in der im Lieferumfang enthaltenen GPS Tasche. Diese kann das Gerät vor Schäden schützen. Die Genauigkeit der Positionsbestimmung wird durch den Einsatz des Gerätes in der Tasche nicht beeinträchtigt.

# **Vorbereitung zur ersten Inbetriebnahme**

Nachdem Sie den Columbus V-990 vollständig geladen haben, können Sie das Gerät zum ersten Mal nutzen.

Um alle Funktionen nutzen zu können, muss vor Inbetriebnahme zwingend eine Speicherkarte eingesetzt werden. Die Speicherkapazität ist auf 4GB begrenzt.

Je nach Angebot liegt dem Gerät meist eine Speicherkarte bei. Sofern bei Ihrem Gerät eine Speicherkarte beiliegt, können Sie diesen Schritt überspringen. Alle mit den Geräten ausgelieferten Speicherkarten sind sofort einsatzbereit.

Sollten Sie ein Gerät ohne Speicherkarte erworben haben, muss die Speicherkarte für den Einsatz im Columbus V-990 vorbereitet werden.

Bevor die MicroSD-Speicherkarte im Columbus V-990 verwendet werden kann, muss diese in das FAT16-Dateiformat umformatiert werden. Verwenden Sie hierzu das mitgelieferte USB Kartenlesegerät. Legen Sie Ihre MicroSD-Speicherkarte in das Kartenlesegerät ein, schließen Sie den Kartenleser an einen freien USB Anschluss Ihres Computers an und folgen Sie diesen Anweisungen:

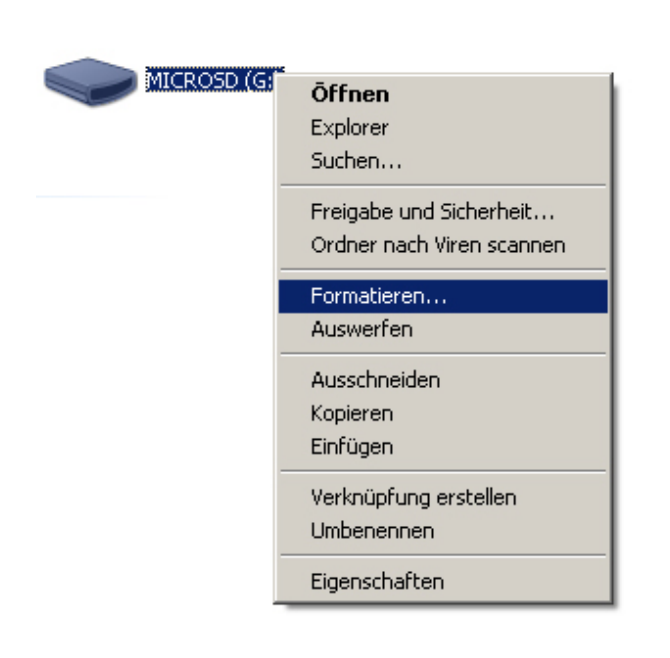

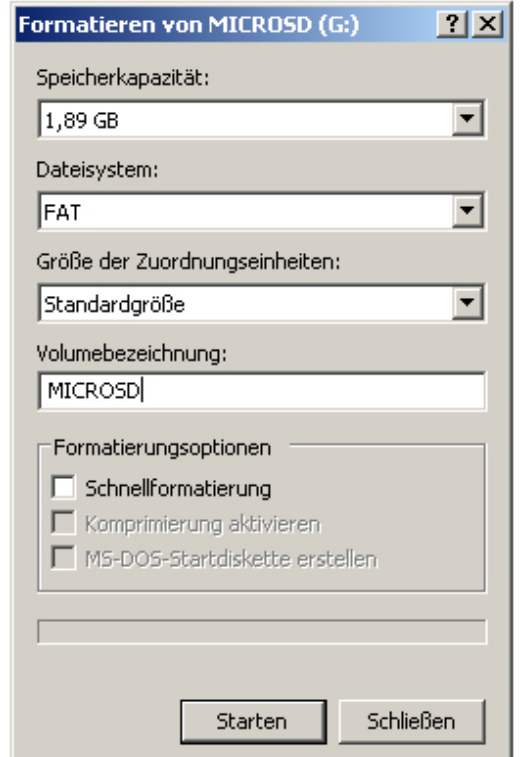

Sollte die für den Einsatz vorbereitete Speicherkarte wichtige Daten enthalten, müssen diese vorher gesichert werden.

Klicken Sie mit der rechten Maustaste auf das Laufwerk in dem sich Ihre Speicherkarte befindet und wählen Sie "Formatieren..." aus. Wählen Sie nun unter "Dateisystem" das FAT-Dateisystem aus und klicken auf "Start". Ihre Speicherkarte wird nun formatiert. Alle bisher auf der Speicherkarte verfügbaren Daten werden bei diesem Vorgang unwiderruflich gelöscht.

Wenn sich die Speicherkarte nicht im FAT-Dateisystem (FAT16) befindet, ist diese für den Columbus V-990 nicht beschreibbar. Bei falsch formatierten und inkompatiblen Speicherkarten gibt das Gerät durchgehende Signaltöne von sich und lässt sich meist nicht mehr ausschalten.

Bitte entnehmen Sie die Speicherkarte aus dem Gerät immer erst, wenn sich der Columbus V-990 im ausgeschalteten Zustand befindet. Andersfalls kann dies das Gerät oder die Speicherkarte beschädigen und auch zu Datenverlust führen.

# **Einstellung der Digitalkamera auf aktuelles Datum und Uhrzeit**

Wenn das Datum und die Uhrzeit Ihrer Kamera nicht richtig eingestellt wurden, führt dies zu falschen Zuordnungen von Fotos. Prüfen Sie in regelmäßigen Abständen das Datum und die Uhrzeit der Kamera und gleichen Sie diese gegebenenfalls an die aktuelle Uhrzeit an.

Für die genaue Einstellung der Uhrzeit kann das Betriebssystem eines Computers verwendet werden. Diese Anleitung zeigt ein Beispiel anhand Windows XP oder Windows 7:

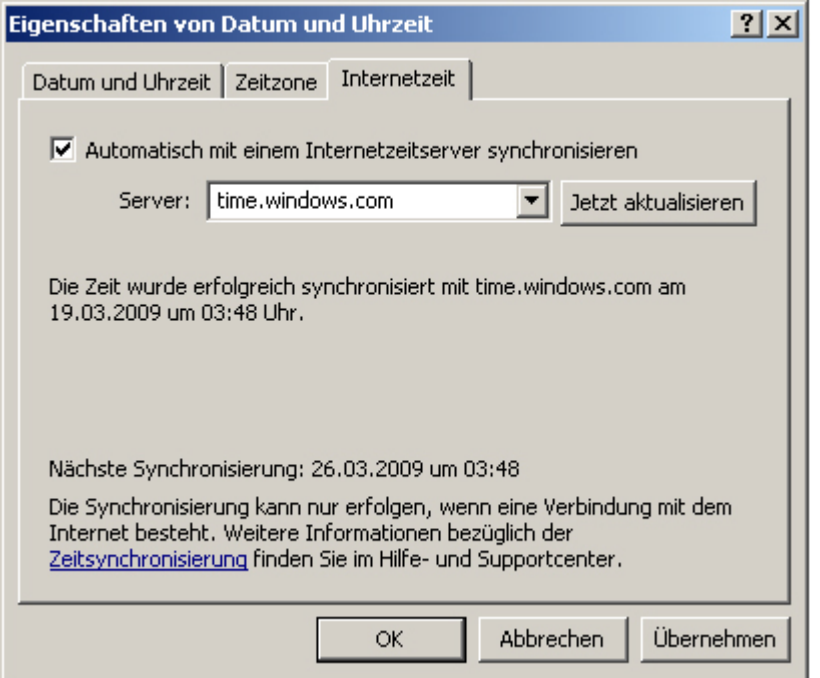

Klicken Sie mit rechten Maustaste auf die Uhr rechts unten in der Taskleiste und wählen Sie aus dem Menü "Datum/Uhrzeit ändern" aus. Öffnen Sie nun den Registerreiter "Internetzeit" und klicken Sie auf "Jetzt aktualisieren". Die Uhrzeit des Computers wird hierbei mit der eines Internetzeitservers synchronisiert und aktualisiert.

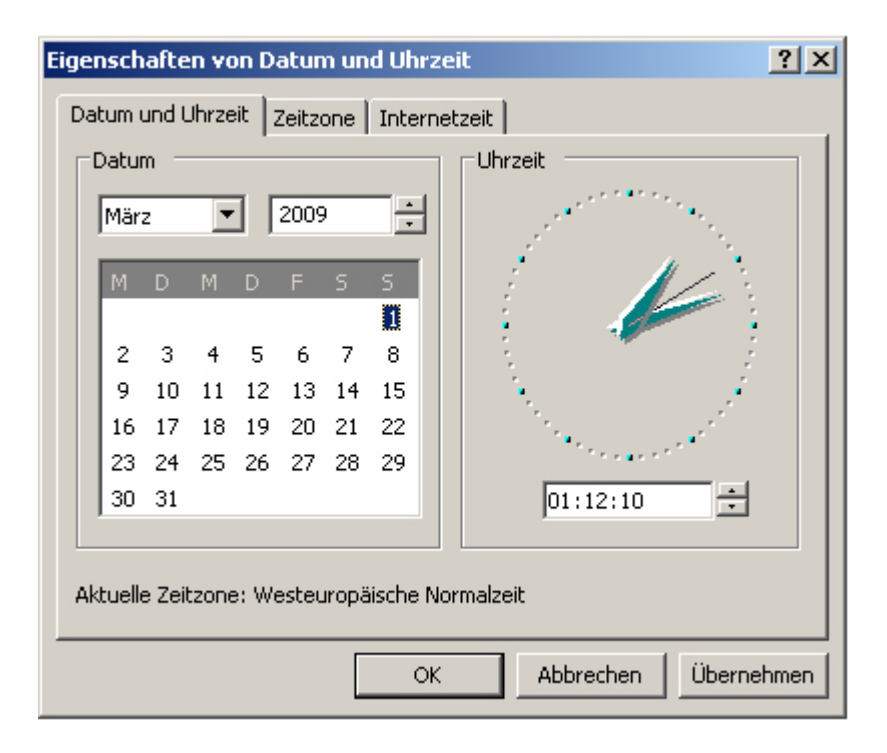

Gehen Sie zum Registerreiter "Datum und Uhrzeit". Hier sehen Sie nun das korrekte Datum sowie die aktuelle Uhrzeit.

Um diese Uhrzeit jetzt noch in der Kamera richtig einzustellen, müssen Sie in die Systemeinstellungen Ihrer Kamera gehen. Gleichen Sie dort das Datum und die Uhrzeit Ihrer Kamera an das Datum und die Uhrzeit Ihres Computers sekundengenau an. Umso genauer diese Einstellung erfolgt, desto genauer kann die spätere Zuordnung von Fotos an die jeweiligen GPS Koordinaten erfolgen.

**Beispiel:** Heute ist beispielsweise der 01.04.2018, 17:45 Uhr und wir haben gerade die Sekunde 43. An der Kamera stellen wir das Datum auf den 01.04.2018 und 17:46 Uhr ein und warten bis der Computer genau diese Uhrzeit anzeigt. In der Sekunde, wenn die Minute umspringt, müssen Sie Ihre Einstellungen an der Kamera mit "OK" bestätigen. Danach sollten beide Uhren sekundengenau gleich laufen.

**Empfehlung:** Um eine korrekte und genaue Zuordnung von Fotos zu gewährleisten, muss diese Einstellung in regelmäßigen Zeitabständen wiederholt werden. Wir empfehlen diese Einstellung mindestens einmal im Monat oder spätestens vor der Aufnahme neuer Fotos immer zu überprüfen.

# **PC Software Time Album & Time Album Pro**

#### **Installation**

Der Columbus V-990 wird mit einer CD-ROM ausgeliefert, die die PC Software "**Time Album**" und "**Time Album Pro**" beinhaltet. Beide Softwarelösungen wurden speziell für Columbus GPS Geräte entwickelt und können zur Auswertung von Log Daten verwendet werden. Geräteeinstellungen können nur über die "Time Album" PC Software – ohne Pro-Bezeichnung – vorgenommen werden. Laden Sie sich aus unserem Supportbereich – http://www.columbus-gps.de – stets die aktuellste Programmversion kostenfrei herunter.

Time Album & Time Album Pro werden ständig weiterentwickelt, mit neuen Funktionen erweitert und können auf vielen Betriebssystemen eingesetzt werden:

- Windows 2000
- Windows XP
- Windows Vista
- Windows 7
- Windows 8
- Windows 10
- Windows Mobile
- $\bullet$  linux
- Symbian
- Mac OS
- Mac OS X

Voraussetzung für die Nutzung der PC Software "Time Album" und "Time Album Pro" ist die Installation von **J**ava **V**irtual **M**achine (abgekürzt Java VM oder JVM) auf dem Computer. JVM ist im Internet unter https://java.com/de/download/ für Windows, Mac OS und Linux kostenfrei erhältlich. Die JVM-Installationsdatei finden Sie auch auf der mitgelieferten CD-ROM.

Erst nach der Installation von JVM lassen sich die PC Softwarelösungen "Time Album" und "Time Album Pro" auf dem Computer starten. Beide Softwarelösungen erfordern keine weiteren Installationen auf dem Computer.

**Empfehlung:** Kopieren Sie die PC Software "Time Album" und "Time Album Pro" doch gleich auf die Speicherkarte, so haben Sie die Auswertungssoftware immer dabei und können diese direkt von der Speicherkarte aus sofort starten.

#### **Konfiguration der Software Time Album**

Bei jedem Start der Time Album PC Software muss zunächst die richtige Zeitzone gewählt werden. Dadurch werden in den Log Aufzeichnungen immer die richtigen örtlichen Uhrzeiten dargestellt.

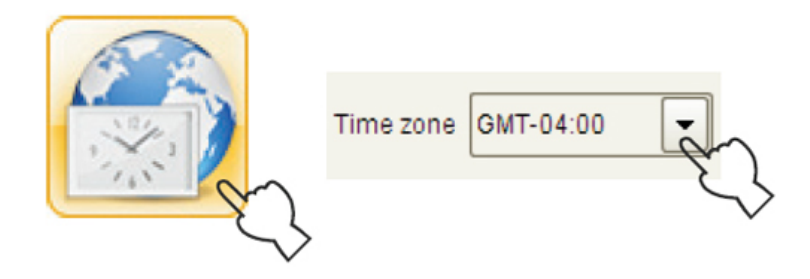

**Beispiel der Zeitzonen für Deutschland:**  Deutschland Sommerzeit  $+2$ " Deutschland Winterzeit  $*1$ "

#### **"Car Mode" und "Fly Mode"**

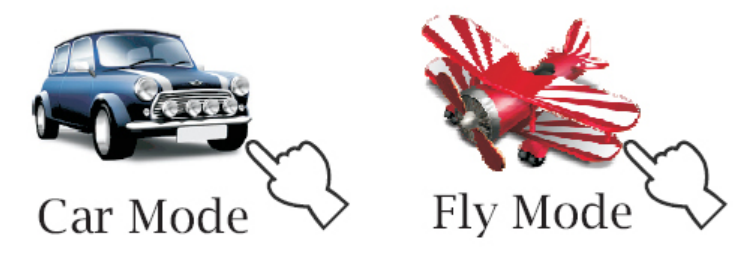

Wählen Sie zwischen zwei Fortbewegungsmitteln. Wenn Sie zu Fuß, mit dem Fahrrad oder mit dem Auto unterwegs sind, sollte der "Car Mode" gewählt werden. Eine genaue Beschreibung zum "Fly Mode" finden Sie in unserer Wissensdatenbank.

# **Time Album Schaltflächen**

#### **Log Daten verarbeiten und verwalten**

Klicken Sie auf die Schaltfläche "Import" und wählen Sie eine zuvor aufgenommene Log Datei, die Sie importieren möchten. Nach dem erfolgreichen Import haben Sie zwei Auswahlfenster in denen Sie weitere Informationen zu Ihrem Log finden.

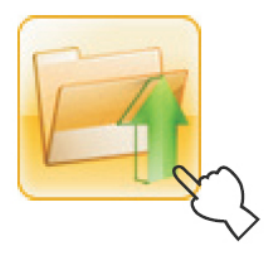

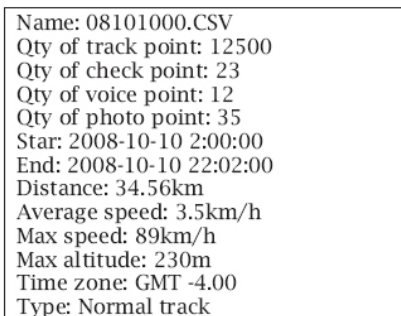

Mit der Schaltfläche "Delete" können Sie die Log Datei aus dem Auswahlfenster wieder löschen und eine andere Datei importieren. Hierbei wird die Log Datei weder von der Festplatte noch von der Speicherkarte gelöscht.

#### **Link-Schaltfläche**

Mit dieser Schaltfläche können Sie zwei importierte Log Dateien miteinander verknüpfen. Markieren Sie zwei Log Dateien mit gedrückter STRG Taste und klicken Sie dann auf die Schaltfläche "Link" in der PC Software. Sie machen somit aus zwei CSV-Dateien eine CSV-Datei (siehe Abbildung).

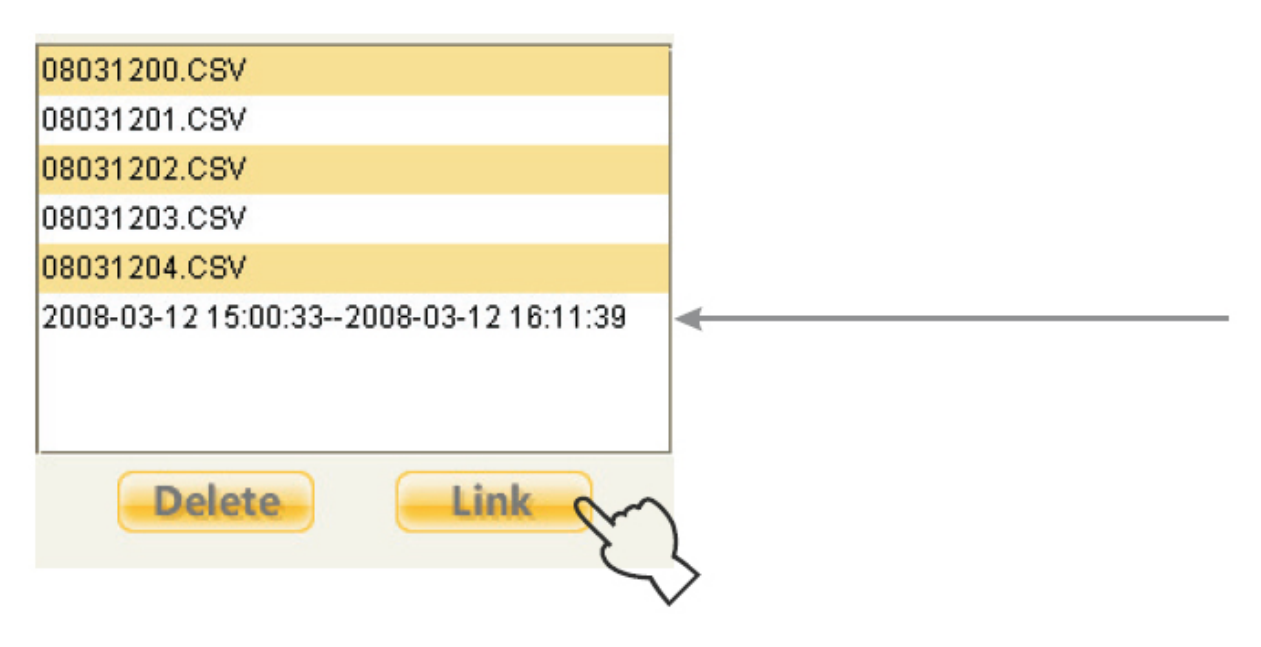

# **Add Photo&Voice-Schaltfläche**

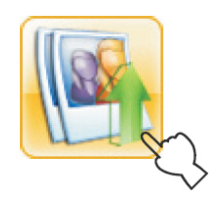

Kopieren Sie Log Daten von der Speicherkarte auf die Festplatte Ihres Computers. Klicken Sie nun auf die Schaltfläche "Add Photo&Voice". Wählen Sie den Speicherort aus, in dem Ihre Log Daten, Sprachaufzeichnungen sowie JPG-Fotos liegen und klicken Sie auf "Open". Die Software "Time Album" sucht nun vollautomatisch nach allen in diesem Ordner verfügbaren Dateien (Fotos und Sprachaufzeichnungen) und gleicht diese anhand des Zeitstempels mit der gewählten Log Datei ab. Sobald dieser Abgleich erfolgreich durchgeführt wurde, erscheint ein Statusfenster mit weiteren Informationen. Dieses zeigt an, wie viele Dateien erfolgreich zugeordnet wurden. Prüfen Sie, dass Ihre Kamera immer auf ein aktuelles Datum und Uhrzeit eingestellt worden ist – je genauer diese Einstellung, umso genauer ist die Zuordnung anhand des Zeitstempels (weitere Informationen auf Seite 16).

#### **Bedeutung der verschiedenen Symbole**

#### **Startpunkt**

Der Punkt an dem die Log Aufzeichnung gestartet wurde.

# **Endpunkt**

Der Punkt an dem die Log Aufzeichnung beendet wurde.

#### **Sprachaufzeichnung**

An dieser Stelle wurde eine Sprachaufzeichnung aufgenommen.

#### **POI** (Point of Interest)

An dieser Stelle wurde über die POI Taste am Gerät ein bestimmter Wegpunkt manuell markiert.

# **Foto**

An dieser Stelle wurde ein Foto aufgenommen und der Log Datei zugeordnet.

 $\odot$ 

**Geschwindigkeitsüberschreitung**

An dieser Stelle wurde die frei definierte Geschwindigkeit überschritten.

#### **Parken**

An dieser Stelle haben Sie sich länger ohne Bewegung aufgehalten.

#### **Wegpunkt**

Dieser Wegpunkt wird immer im festen Zeitintervall von 1 Sekunde aufgezeichnet.

# **Log Export**

Um eine Log Aufnahme in ein anderes Format oder an eine andere Anwendung zu übergeben, kann die Schaltfläche "Export" in der PC Software "Time Album" genutzt werden. Alternativ kann hierzu auch "Time Album Pro" genutzt werden. Wählen Sie hierzu im linken Fenster eine Log Datei aus, die Sie exportieren möchten und klicken Sie anschließend auf "Export". Sie können nun das Export Format zum Beispiel Google Earth wählen. Durch den Export zu Google Earth, können Sie sich die Log Datei später in der frei verfügbaren Software Google Earth oder Google Maps anschauen. Die Konvertierung in das Google Earth–Dateiformat erzeugt eine kmz-Datei.

#### **Columbus V-990 konfigurieren**

Über die Schaltfläche "Device Settings" in der PC Software "Time Album", können Geräteeinstellungen vorgenommen werden. Hier können Sie zwischen dem "Standard Mode" und dem "Professional Mode" wählen. Mit einem Klick auf "OK" können Sie nun eine CONFIG.txt-Datei erstellen. Alle für den GPS Logger wichtigen Änderungen werden in dieser Datei gespeichert. Bitte kopieren oder speichern Sie diese Datei in der obersten Ebene (/root) der Speicherkarte ab. Der "Professional Mode" erhöht die Speichernutzung (weitere Informationen auf Seite 23).

Des Weiteren können Sie unter "Device Settings" auch den "Over-Speed alert" konfigurieren (Over-Speed Tag). Dieser Wert kann zwischen 30 und 300 km/h frei gewählt werden. Weitere Informationen zur Bedeutung dieser Funktion finden Sie auf Seite 12.

Ebenso wird hier auch der Spion Log Modus konfiguriert. Tragen Sie unter "Spy Mode Timer" einen Wert zwischen 10 und 100 Minuten ein. Weitere Informationen zu dieser Funktion finden Sie auf Seite 13.

**Hinweis:** Alle diese Einstellungen müssen in der Datei CONFIG.txt abgespeichert und auf der Speicherkarte abgelegt werden. Sofern diese Datei nicht auf der Speicherkarte verfügbar ist, arbeitet der Columbus V-990 mit Standartwerten: *Standard-Mode, Over Speed alert: AUS, Spy Mode: 15 Minuten*

#### **Log Aufnahme und Konvertierung**

Über die Schaltfläche "Options", können Sie die folgenden Einstellungen vornehmen:

- Export every meter (Export jeden Meter): Jeden Meter wird ein Wegpunkt gesetzt (Distanzintervall).
- Export every second (Export jede Sekunde): Jede Sekunde wird ein Wegpunkt gesetzt (Zeitintervall).
- Over-Speed Tag (Markierung von Geschwindigkeitsüberschreitungen): Jedes Mal, wenn Sie die hier in km/h angegebene Geschwindigkeit überschreiten, werden die Wegpunkte mit dem speziell dafür vorgesehenem Symbol markiert (siehe Seite  $12$ ).
- Track width & Track color: Hier stellen Sie die Dicke der Wegelinien und deren Farbe ein.

# **Aufzeichnung von Log Daten**

Bevor Sie die erste Log Aufzeichnung beginnen, sollten Sie die MicroSD-Speicherkarte, sofern diese nicht mit dem Gerät geliefert worden ist, richtig formatieren (siehe Seite 15). Die benötigte MicroSD-Speicherkarte ist nicht in jedem Angebot enthalten und kann über unsere Fachhändler bereits richtig vorformatiert bezogen werden. Alle mit dem Gerät ausgelieferten Speicherkarten sind sofort einsatzbereit.

Nachdem die MicroSD-Speicherkarte eingesetzt und das Gerät eingeschaltet wurde, zeichnet der Columbus V-990 nach einer erfolgreicher Positionsbestimmung jede Sekunde einen Wegpunkt auf. Die Log LED flackert auf, wenn Daten auf der Speicherkarte geschrieben werden.

Jedes ein- und ausschalten des Gerätes legt vollautomatisch eine neue Log Datei an. Die Aufzeichnung von Daten kann in einem Standard- oder einem Professional-Modus vorgenommen werden.

#### **Der Standard Modus zeichnet folgenden Daten auf:**

- Datum
- Uhrzeit
- Breitengrad
- Längengrad
- Höhe
- Geschwindigkeit
- Kurs

#### **Der Professional Modus zeichnet folgende Daten auf:**

- Datum
- Uhrzeit
- Breitengrad
- Längengrad
- Höhe
- **•** Geschwindigkeit
- Kurs
- **Fix Modus**
- **Fix Typ**
- **PDOP**
- **HDOP**
- **VDOP**

Auf einer MicroSD-Speicherkarte mit einer Speicherkapazität von 4 Gigabyte können bis zu 50 Millionen Wegpunkte aufgezeichnet werden.

**Hinweis**: Bitte entnehmen Sie die Speicherkarte aus dem Gerät immer erst, wenn sich der Columbus V-990 im ausgeschalteten Zustand befindet. Andernfalls kann dies das Gerät oder die Speicherkarte beschädigen und auch zu Datenverlust führen.

Die Log Daten werden auf der Speicherkarte immer im CSV-Format abgelegt. Diese lassen sich am Computer einlesen, auswerten und in anderen Anwendungen weiterverarbeiten. Der Log Dateiname hat den folgenden Aufbau:

#### *Dateinamen-Beispiel*: 18041100.csv

Dieser Dateiname zeigt, dass diese Log Datei am 11.04.2018 aufgenommen wurde. Die letzten beiden Stellen nummerieren die Anzahl der Log Dateien am jeweiligen Tag. "00" bedeutet, dass dies die erste Log Datei an diesem Tag gewesen ist. Durch diese Nummerierung lassen sich bestimmte Log Dateien schneller wiederfinden.

#### **Fehlersuche**

Unter den folgenden Bedingungen kann das GPS Satellitensignal schwächer werden:

- Wenn Sie mit Ihrem Fahrzeug und dem Columbus V-990 in einem Tunnel fahren. Das GPS Signal wird linear zur Erde gesendet und ist in dieser Situation blockiert.
- Die GPS Satellitenerfassung wird in der Nähe von hohen Gebäuden oder in dichtem Wald schwächer. Obwohl der Columbus V-990 ein schwaches GPS Signal empfangen kann, könnte die Positionsgenauigkeit beeinträchtigt werden.
- Bei Kraftfahrzeugen mit steilen, wärme dämmenden, beheizbaren oder metallbeschichteten Frontschutzscheiben (teilweise sind Farbfolien aus Metall), kann der GPS Empfang beeinträchtigt werden.
- Die GPS Satelliten stehen unter der Kontrolle der USA und die Genauigkeit kann unter bestimmten Umständen variieren (insbesondere aufgrund einer Manipulation seitens der USA).
- Es kann normal sein, wenn die vom GPS Logger ausgegebenen GPS Daten aufgrund instabiler atmosphärischer Bedingungen stark von der tatsächlichen Position abweichen, weil solche Bedingungen dazu führen, dass sich die GPS Achse in Bezug auf die tatsächliche Kartenachse gelegentlich verschiebt.
- Manche Navigationssoftware kann vom NMEA0183 nur die vom Logger angegebene Breiten- und Längengrade dekodieren. Es sind keine Höhendaten verfügbar, dann wird bei der Positionsbestimmung des Fahrzeugs nicht angezeigt, ob es sich unter oder auf einer Brücke befindet.
- Wenn der Columbus V-990 nach erfolgreicher Positionsbestimmung in ausgeschaltetem Zustand in ein etwa 1000 km entferntes Gebiet gebracht wird, kann die erneute Positionsbestimmung nicht sofort erfolgen, weil die zuerst aufgezeichneten Daten (Position, Uhrzeit und Anzahl der erfassten Satelliten) sich von denen des neuen Gebietes stark unterscheiden. Demzufolge wird für die neue Positionsbestimmung mehr Zeit benötigt. Ebenso kann die Positionsbestimmung länger dauern, wenn das Gerät länger nicht benutzt worden ist.
- Wenn die Power LED rot blinkt, ist die Energiespannung niedrig und der Akku muss aufgeladen werden. Wird der Akku nicht innerhalb von 30-100 Minuten aufgeladen, ist der Columbus V-990 zur Vermeidung eines völligen Energieverlustes nicht mehr betriebsfähig.
- Vermeiden Sie, dass sich während der Positionsbestimmung zwei GPS Geräte zu dicht beieinander befinden.

**Bei Supportanfragen wenden Sie sich bitte an unseren Support oder an den Händler, bei dem Sie das Produkt erworben haben.** 

Alle Rechte, technische Änderungen, Irrtümer und Druckfehler vorbehalten. Die in dieser Bedienungsanleitung enthaltenen Angaben und Daten können ohne vorherige Ankündigung geändert werden. Alle genannten und ggf. durch Dritte geschützten Marken- sowie Warenzeichen unterliegen uneingeschränkt den Bestimmungen des jeweils gültigen Kennzeichenrechts und den Besitzrechten der jeweiligen eingetragenen Eigentümer.

**Herausgeber**: Columbus Europe • Thomas Dubanowski • Kladower Damm 316A • 14089 Berlin • Deutschland http://www.columbus-gps.de • info@columbus-gps.de *Version 04/2018* 

Vervielfältigungen - komplett oder auszugsweise - sind ausschließlich mit schriftlicher Genehmigung gestattet.